## **Homework Assignment 3**

## **(Due Feb. 23 rd at the beginning of the class)**

- 0. Preparation for homework 3
	- Download the following file into your working directory. o wget http://www.eecs.wsu.edu/~ee434/Homework/hw03.tar.gz
	- Unzip it.

otar xvzf hw03.tar.gz

- Source synopsys.sh
	- osource synopsys.sh
- 1. [Power Analysis, **10 points**]
	- Open inv\_pwr.sp and see the netlist and the waveform of the source (Vsrc) and the two "measure" statements.
	- Run hspice to obtain average power consumed during the falling and rising transitions.

ohspice inv\_pwr.sp

 It will generate some output files. See the waveform to make sure the output reaches 0 and  $V_{DD}$ .

o wv inv\_pwr.tr0

 $\bullet$  See the terminal. It prints out average power numbers as follows (for a 1X inverter and a 10fF load cap):  $0.00005,00$  $+ - - 3 - 00005 - 00$ 

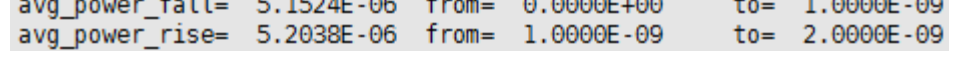

- In my simulation, the average power for the falling transition is 5.15uW and that for the rising transition is 5.20uW.
- [**Submit**] Average power for falling and rising transitions for 2X, 4X, 8X, and 16X inverters (load cap: 10fF).
- [**Submit**] Average power for falling and rising transitions for 2X, 4X, 8X, and 16X inverters (load cap: 20fF).
- 2. [DC Analysis, **10 points**]
	- Open nand 2\_dc1\_1.sp and see the netlist and the waveform of the sources (Vsrc1) and Vsrc2).
	- Run hspice and open the following file to see the DC characteristics of the 1X two-input NAND gate for  $V_A$ :  $0 \rightarrow V_{DD}$  and  $V_B$ :  $V_{DD}$ . o wv nand2\_dc1\_1.sw0

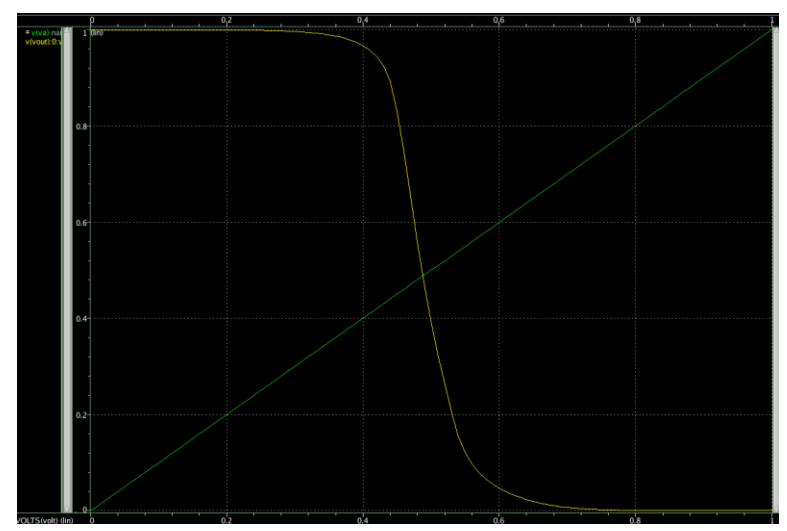

- Measure  $V_{IL}$ ,  $V_{IH}$ ,  $V_{OL}$ , and  $V_{OH}$ , and compute  $NM_{L}$  and  $NM_{H}$ . In my simulation,  $NM_L$ =345mV and  $NM_H$ =380mV.
- Open nand 2\_dc1\_2.sp and see the netlist and the waveforms of the sources (Vsrc1) and Vsrc2). Run hspice and see the DC characteristics of the 1X two-input NAND gate for  $V_A$ :  $V_{DD}$  and  $V_B$ :  $0 \rightarrow V_{DD}$ .
- Open nand 2\_dc2.sp and see the netlist and the waveform of the source (Vsrc1). Run hspice and see the DC characteristics of the 1X two-input NAND gate for  $V_A: 0 \rightarrow V_{DD}$  and  $V_B: 0 \rightarrow V_{DD}$ .
- [Submit]  $V_{IL}$ ,  $V_{IH}$ ,  $V_{OL}$ ,  $V_{OH}$ ,  $NM_{L}$ , and  $NM_{H}$  for the following three cases for the 1x two-input NAND gate with a 10fF load cap:
	- $\circ$  Case 1) V<sub>A</sub>: 0→V<sub>DD</sub> and V<sub>B</sub>: V<sub>DD</sub>.
	- $\circ$  Case 2)  $V_A$ :  $V_{DD}$  and  $V_B$ :  $0 \rightarrow V_{DD}$ .

 $\circ$  Case 3) V<sub>A</sub>: 0→V<sub>DD</sub> and V<sub>B</sub>: 0→V<sub>DD</sub>.

 [**Submit**] Create a netlist for a 1X two-input NOR gate with a 10fF load cap. Obtain  $V_{IL}$ ,  $V_{IH}$ ,  $V_{OL}$ ,  $V_{OH}$ ,  $NM_{L}$ , and  $NM_{H}$  for the following three cases:

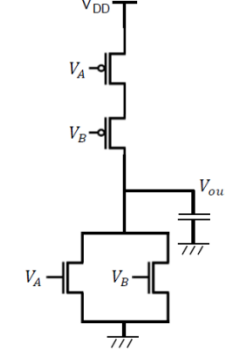

 $\circ$  Case 1) V<sub>A</sub>: 0→V<sub>DD</sub> and V<sub>B</sub>: 0→V<sub>DD</sub>.

- $\circ$  Case 2) V<sub>A</sub>: 0→V<sub>DD</sub> and V<sub>B</sub>: 0.
- $\circ$  Case 3) V<sub>A</sub>: 0 and V<sub>B</sub>: 0→V<sub>DD</sub>.
- 3. [Elmore Delay, **10 points**]
	- Open elmore\_ex.sp and see the netlist.
	- Run hspice and open the waveform to measure 10%-90% rise time. ohspice elmore\_ex.sp
		- o wv elmore\_ex.tr0
	- The following shows the waveforms I obtained at each node.

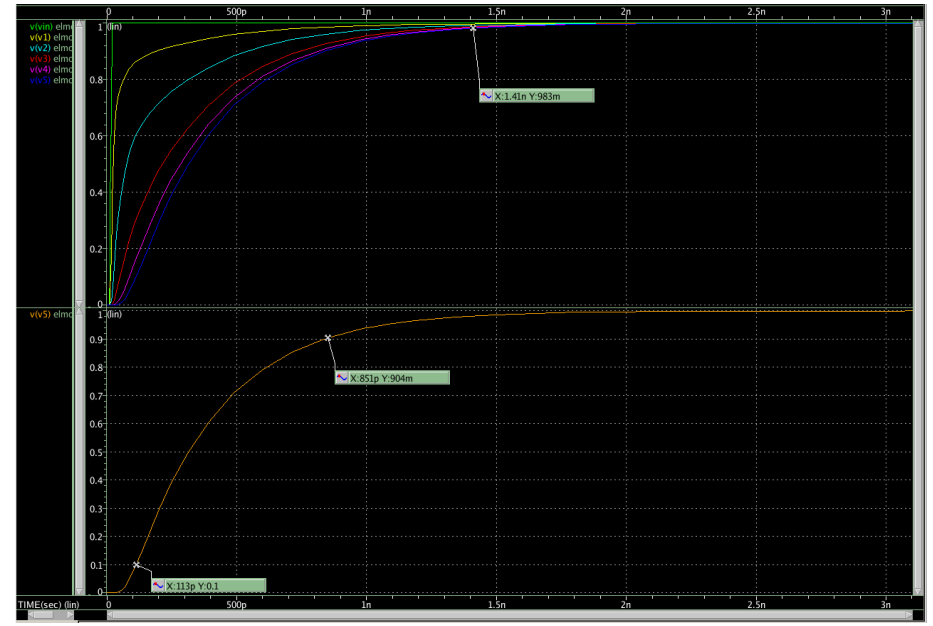

- The 10%-90% rise time in my simulation is approximately 724ps.
- The RC time constant for the given RC tree is 397ps. Then, 10%-90% rise time computed by the Elmore delay model is  $2.2*397 \text{ps} = 873.4 \text{ps}$ , so the error is  $873 \text{ps} - 724 \text{ps} = +149 \text{ps}$  (overestimation).
- [**Submit**] 10%-90% rise time of the RC tree in elmore\_s.sp (at Vout) obtained by hspice simulation. 10%-90% rise time of the RC tree approximated by the Elmore delay model.
- **[Submit**] 10%-90% rise time of the RC tree in elmore m.sp (at Vout1 and Vout2) obtained by hspice simulation. 10%-90% rise time of the RC tree approximated by the Elmore delay model.
- [**Submit**] In all the above simulations, we use 10ps for the rising transition time at the input. Now, open elmore\_ex.sp and change the input rising transition time from 10ps to 100ps. Run hspice again and obtain 10%-90% rise time at Vout. Compare this with the rise time I obtained above (724ps). Is the delay dependent on the input transition time? Obtain 10%-90% rise time for the following input transition times (200ps, 300ps, 400ps, 500ps).
- 4. [Transient Analysis of Transmission Gates, **10 points**]
	- In this problem, we will simulate transmission gates.
- Open tr\_1.sp and see the netlist.
- Simulate tr\_1.sp and obtain rise/fall times. In my simulation, I got 264ps (fall) and 290ps (rise).
- **[Submit]** Upsize the transmission gate to 2X and obtain rise/fall times.
- **[Submit]** Upsize the transmission gate to 4X and obtain rise/fall times.
- 5. [Analysis of Pass Transistors, **10 points**]
	- Open pt\_1.sp and see the netlist. There is one pass transistor.
	- **[Submit]** Simulate pt\_1.sp and obtain 10%-60% rise time. If you use the "measurement tool" in WaveView and set H(%) to 60.00, it will measure 10%- 55% rise time, but this is acceptable. Submit the 10%-60% rise time.
	- [**Submit**] Obtain 10%-60% rise time for the following pass transistor sizes: 2X, 4X, 8X.
	- [**Submit**] Add one more pass transistor between the existing pass transistor and the output capacitor. Set the sizes of the two pass transistors (the existing one and the new one) to 1X. Obtain 10%-60% rise time. Upsize them to 2X, 4X, and 8X, and obtain 10%-60% rise time.
	- [**Submit**] Add two more pass transistors between the new pass transistor you added above and the output capacitor (so there are total four pass transistors between the output of the inverter and the output capacitor). Obtain 10%-60% rise time for 1X, 2X, 4X, and 8X pass transistor sizes.